# **EVOLVEO**

## **MultiMedia Box M4**

www.evolveo.com

#### HU

**Tisztelt Felhasználó, köszönjük, hogy az EVOLVEO MultiMedia Box M4 -et választotta. Biztosak vagyunk benne, hogy a készülék birtoklása rengeteg szórakozást és megelégedettséget fog Önnek és környezetének nyújtani.**

Csatlakoztassa az Ön, új **EVOLVEO MultiMedia Box M4** készüléket az Ön TV készülékének a HDMI csatlakozásához. A készülék megfelelő használatához használja a gyári, 230 Vos tápforrást.

#### **Vezeték nélküli billentyűzet és egér csatlakoztatása**

Az **EVOLVEO MultiMedia Box M4** támogatja a 2.4 GHz-es vezeték nélküli csatlakozást, a vezeték nélküli egér és billentyűzet használatához.

#### **Internet csatlakozás WiFi segítségével**

Kattintson a "Beállítások" ikonjára. Keresse a képernyő baloldalán a "Vezeték nélküli csatlakozás & hálózat" mappát, ezen belül "WiFi" lehetőséget. Ezután a jobb felső sarokban található ikon segítségével kapcsolja be a csatlakozást, várjon néhány másodpercet, és válassza ki az Önnek megfelelő vezeték nélküli hálózatot. Adja meg a kívánt biztonsági jelszót, majd a készülék csatlakozik az otthoni hálózathoz.

*Megjegyzés: Ezen készülék csatlakoztatása a WiFi hálózathoz a következő tényezőket figyelembe kell venni: a hétköznapi felhasználók által használt Access point (Hozzáférési pont) közvetlen látótávolságon belül kell lennie, vagy nem távolabb, mint 6 m. A készülékben használatos WiFi jelerősség mutatói csak jelzésértékűek, a megfelelő minőségű csatlakozáshoz csökkentse az Access point (Hozzáférési pont) és a készülék közti távolságot.*

#### **Google Play**

Kattintson a "Google Play" alkalmazás ikonjára, ezután jelentkezzen be a saját Google fiókjába, amennyiben nem rendelkezik ilyennel, hozzon létre egyet

#### **Alkalmazások**

A jobb felső sarokban kattintson az **EVOLVEO MultiMedia Box M4** kezdőlapjára. Itt megjelenik a készülékre feltelepített alkalmazások listája. A kívánt alkalmazást egy rövid kattintással indíthatja el. A kívánt alkalmazásról létrehozhat egy gyorsindító ikont a készülék kezdőlapjára. Egyszerűen nyomja meg, és tartsa lenyomva a kívánt alkalmazás ikonját, majd húzza a kezdőlapra (az egér segítségével). A kezdőképernyőről eltávolítani kívánt ikont egyszerűen húzza a kijelző felsőrészére, majd az "Eltávolít" ikonra.

Az **EVOLVEO MultiMedia Box M4** Android operációsrendszert használ, amely nincs teljes mértékben a TV kijelzőjére átültetve. Ebből kifolyólag az aktív tartalmat (Flash, Video, ActiveX, Java, stb.) használó weboldalak megjelenítése nem lehet tökéletes (alacsony felbontás), ill. némely Android alkalmazás telepítése nem lehetséges. Ezen adott szolgáltatásokért, a kijelzőn megjelenő Android menü teljes nyelvi fordításáért, ill. tartalmáért az **EVOLVEO** vállalat nem vállal felelősséget.

#### **Probléma megoldás**

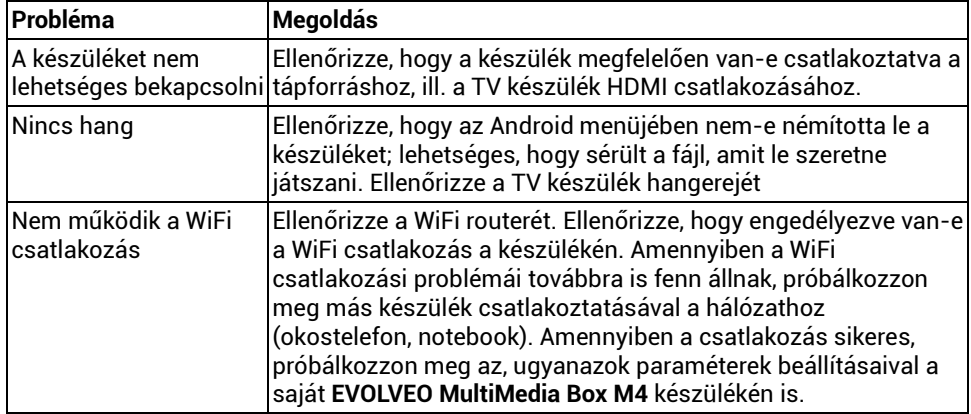

#### **További segítségre van szüksége?**

Előbb figyelmesen olvassa el a **[www.evolveo.com](http://www.evolveo.com/)** honlapon fellelhető "Gyakran ismételt kérdéseket", vagy vegye fel a kapcsolatot az **EVOLVEO** technikai tanácsadójával.

#### **A GARANCIA a következő esetekben NEM érvényes:**

- A készülék nem megfelelő használata
- Az **EVOLVEO MultiMedia Box M4** készülékre feltelepített firmware eltávolítása, más firmware újratelepítése
- A nem megfelelő használatból származó mechanikai sérülések
- A természeti elemek okozta károk, mint a tűz, víz, statikus elektromosság, hőingadozás, stb.
- A helytelen szerelés okozta károk
- A garancia zár sérülése, felismerhetetlen sorozatszám

#### **Hulladékmegsemmisítés:**

A csomagoláson jelzett és a kézikönyvben megjelenő fentebb jelzett szimbólum azt jelenti, hogy az EU-ban minden elektromos és elektronikus készülék, elem és akkumulátor az élettartam lejárta után az osztályozott hulladéklerakókban szabad elhelyezni. Ezeket az eszközöket TILOS a háztartási hulladéklerakókban elhelyezni.

## **LE ELŐSÉGI NYILATKOZAT**

Az ABACUS Electric, s.r.o. ezennel kijelenti, hogy az **EVOLVEO MultiMedia Box M4** készülék megfelel az 1999/5/EC törvényben (426/2000 Sb. számú Csehországi kormányrendelet) foglalt alap követelményeknek.

A Megfelelőségi nyilatkozat teljes szövege megtalálható, és letölthető a <ftp://ftp.evolveo.com/ce> honlapon. [www.evolveo.com](http://www.evolveo.com/)

[www.facebook.com/EvolveoCZ](http://www.facebook.com/EvolveoCZ)

## **EVOLVEO**

## **MultiMedia Box M4**

www.evolveo.com